## Q [レイヤー一覧]で、異なるファイル名で同じ名前のレイヤーを 統合したい

## A 同じファイル名に変更します

DXF、DWG、IFC などの他形式ファイルの読み込みや、レブロ図面を読み込んだ場合、その図面のレイヤーに読み込んだ 図面のファイル名が付きます。([レイヤー一覧]の各レイヤー名の[ファイル名]欄に表示されます)

複数の図面の読み込みで、同じ名前でファイル名が異なるレイヤーがある場合、ファイル名を統一することで1つのレイヤ ーに統合することができます。

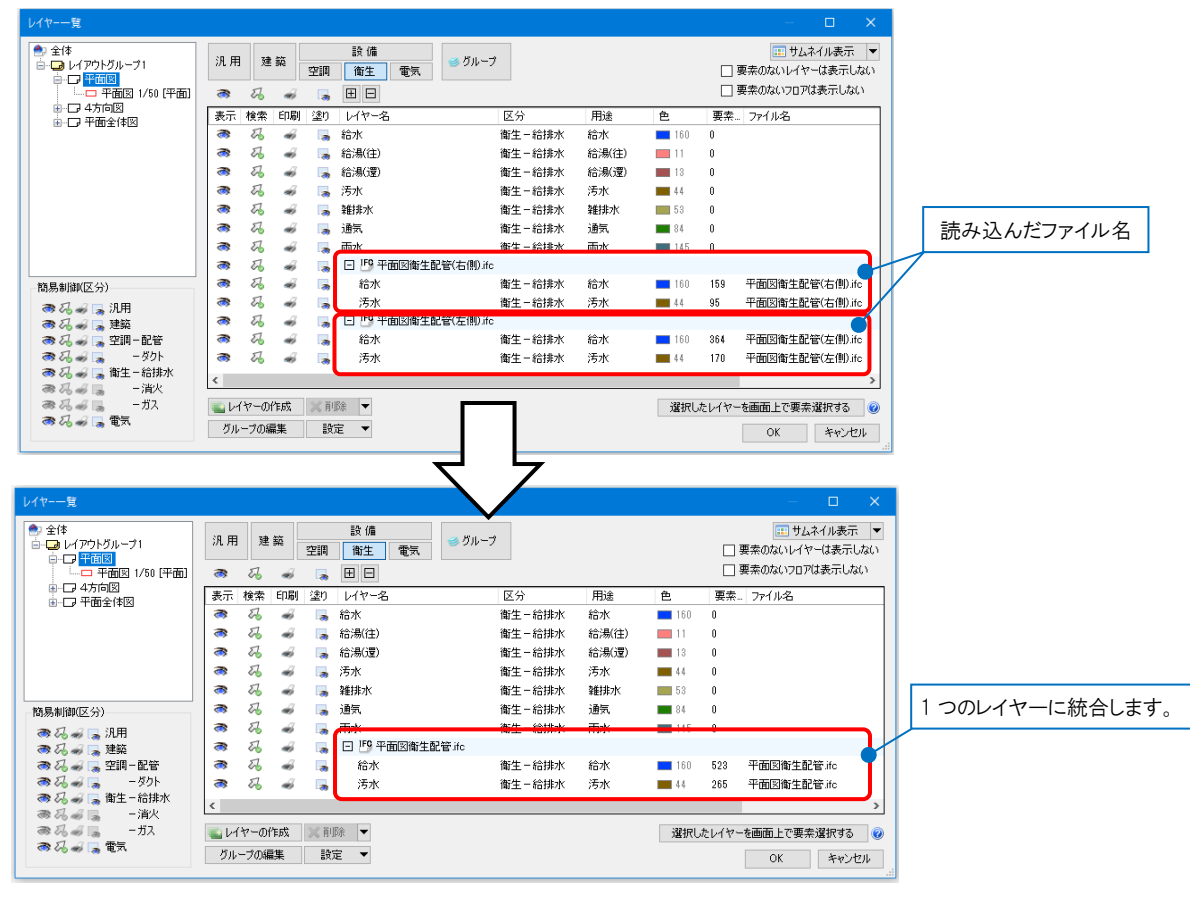

1 [表示]タブ-[レイヤー一覧]で、分類ボタン([汎用][建築][設備(空調)(衛生)(電気)])をクリックし、読み込んだ他形 式ファイルまたは Rebro のファイル名をクリックし、コンテキストメニューの[ファイル名の変更]で、ファイル名を変更

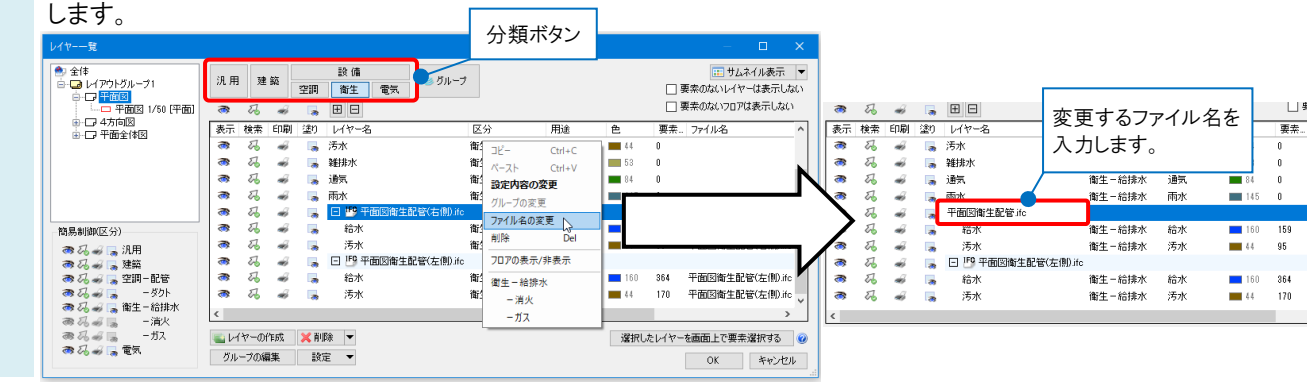

Rebro よくある質問

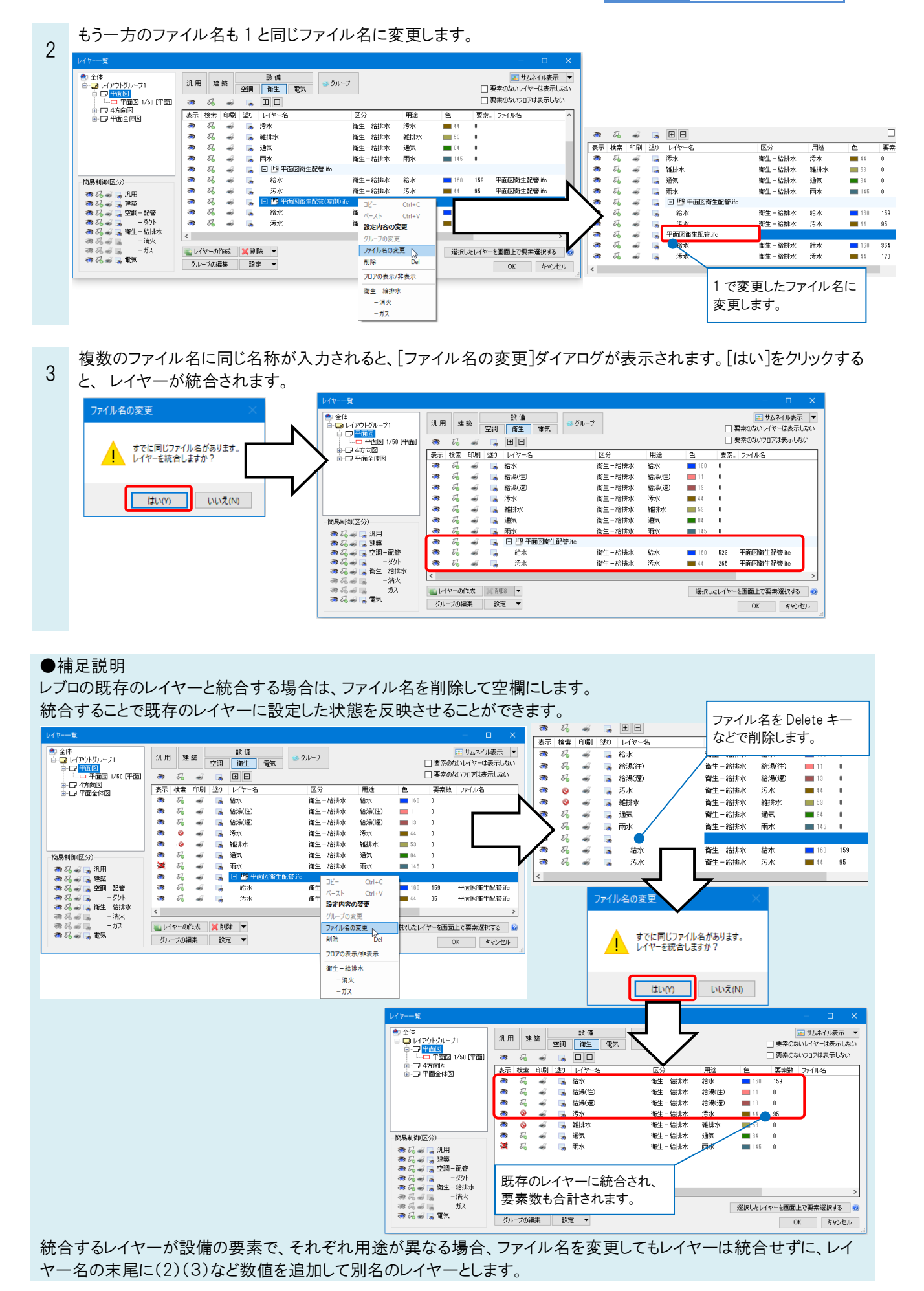